#### **Поняття браузера, як програми для роботи в Інтернеті. Вікно браузера. Кнопки керування вікном. Маніпуляції з вікном. Вкладки браузера. Посилання. Закладка.**

# Що таке Інтернет?

• **Інтернет — це всесвітня мережа, яка складається з мільйонів комп'ютерів у різних куточках земної кулі, поєднаних між собою.**

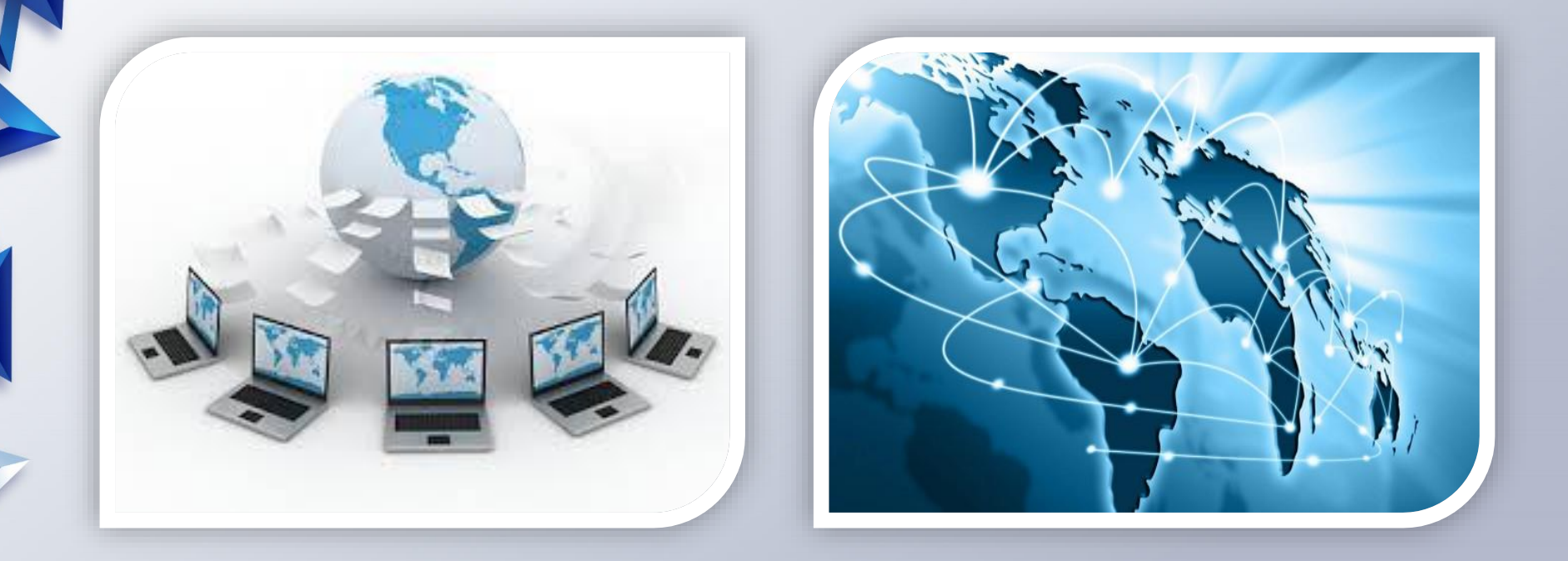

## **Що таке браузер?**

• **Програма-браузер — це спеціальна програма, за допомогою якої можна переглядати веб-сторінки.**

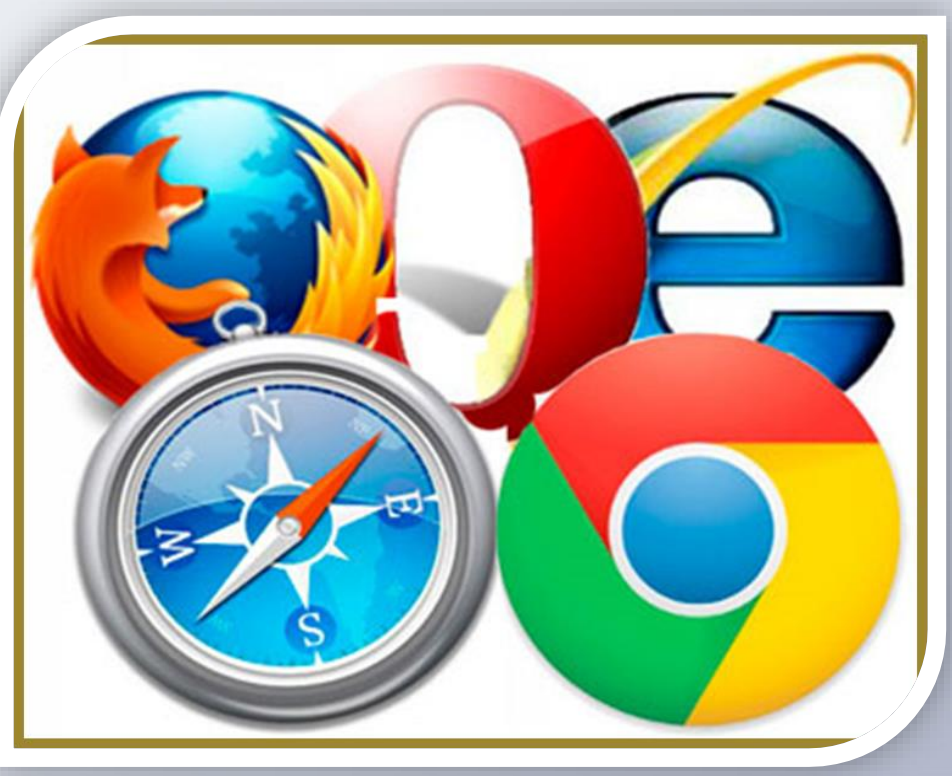

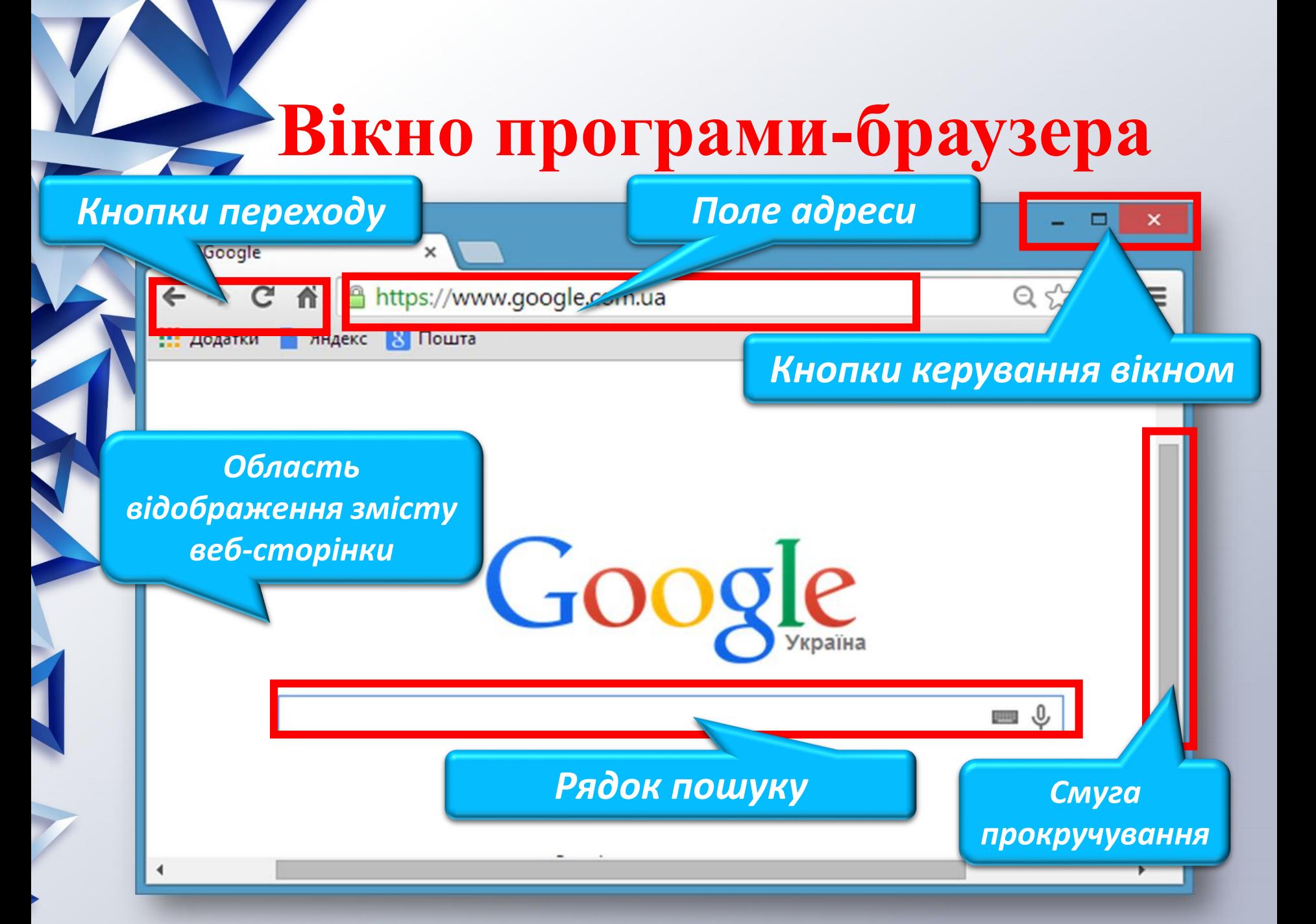

#### **Посилання**

• **Посилання — це об'єкт веб-сторінки, який містить посилання на інший об'єкт.**  • **Посиланням може бути слово, текст, окрема буква, малюнок, схема та ін.** 

• **При наведенні курсора посилання змінює колі** 

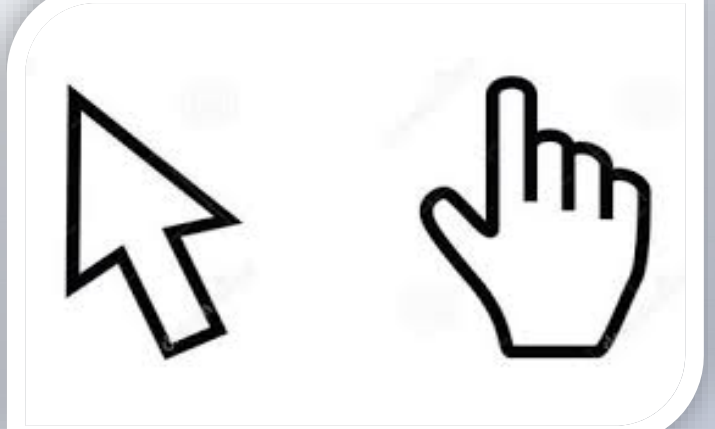

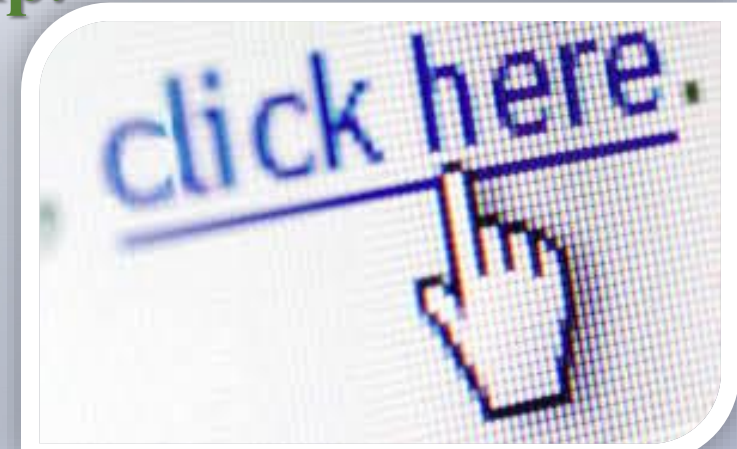

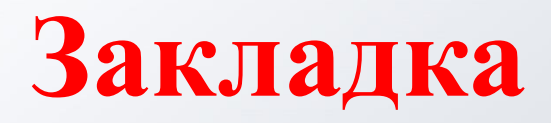

**Закладка — посилання для швидкого доступу до вебсторінок сайта зі списку обраних сайтів.**

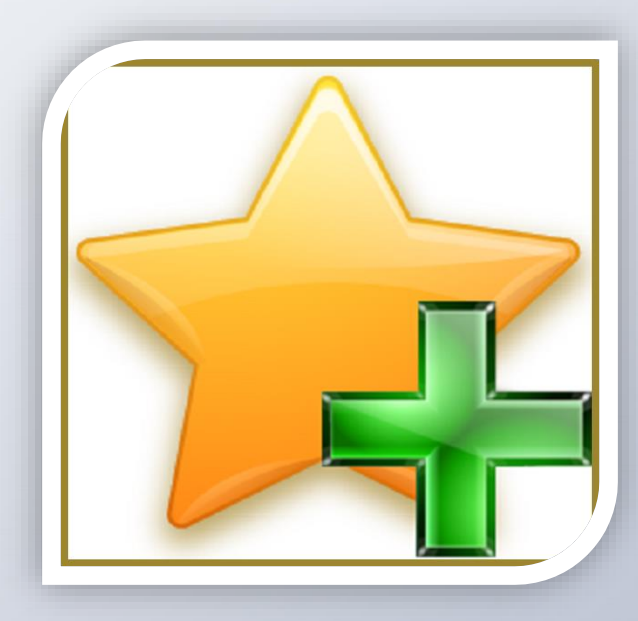

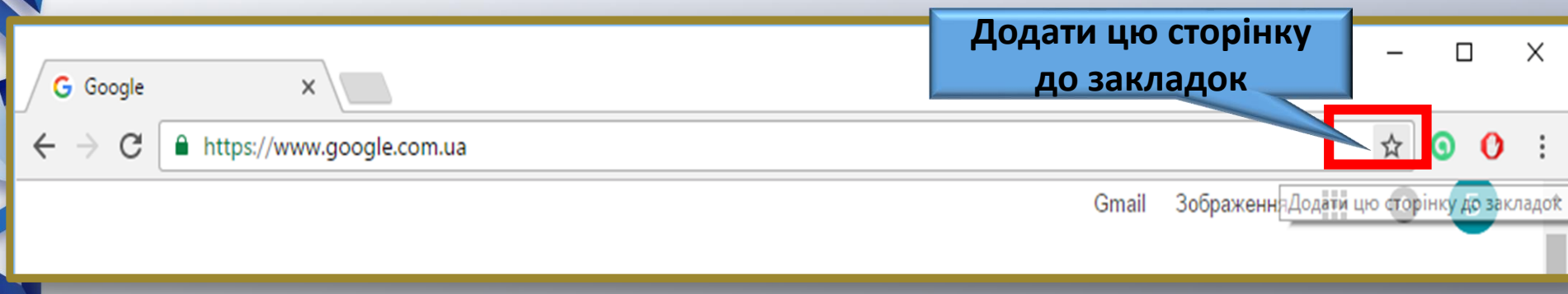

### **Практична робота**

• Відкрити браузер Google Chrome;

• Виконати дії з кнопками керування вікном (згорнути, розгорнути, зменшити, перемісити, закрити, відкрити);

• В рядку пошуку Google Chrome ввести «пустунчик», перейти за посиланням на сайт, переглянути меню сайту.

• Зберегти сайт «Пустунчик» в закладки.